## HOW TO COMMIT A DO-IT-YOURSELF seppukoo

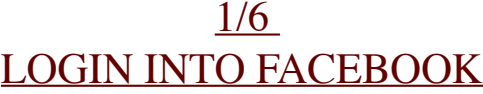

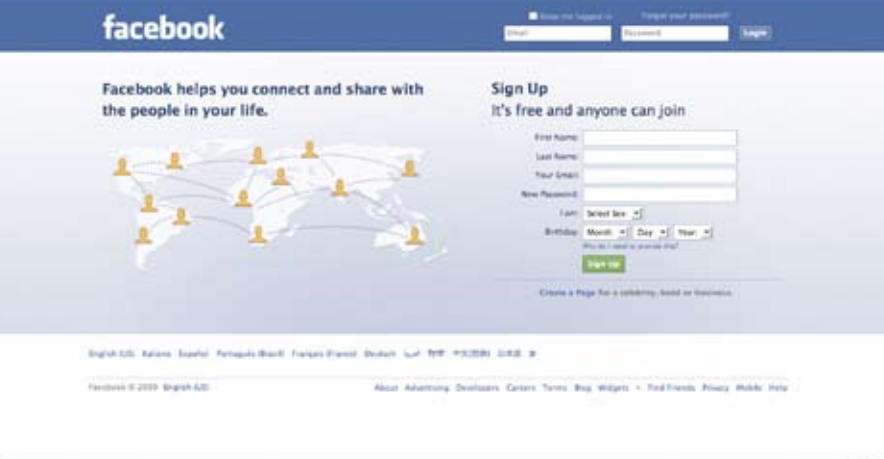

*Committing seppukoo by youself is a very easy thing to do. Just login to facebook with your usual email and password.*

## $\frac{2}{6}$ CHANGE YOUR SETTINGS

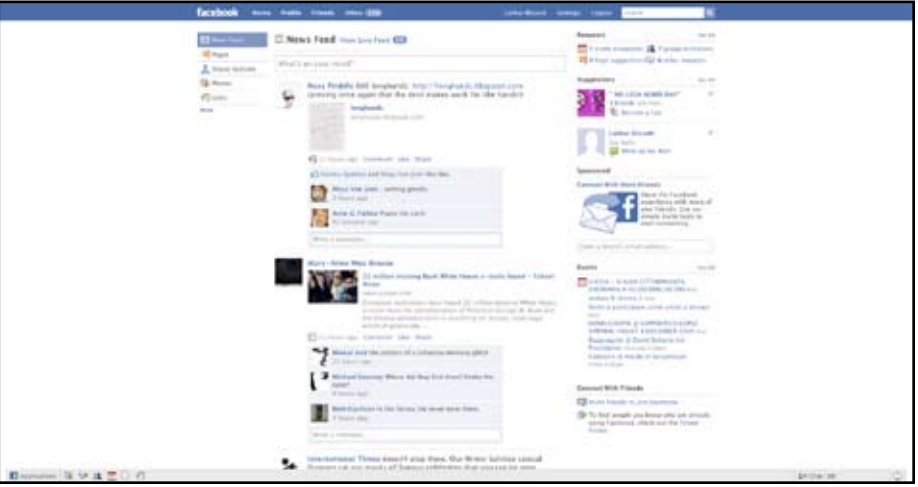

*Once you are in your homepage you need to find the Account settings link, under the "Settings" menù on the top.*

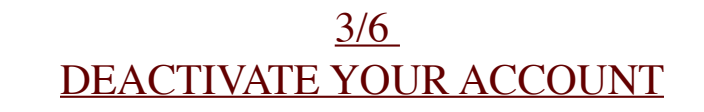

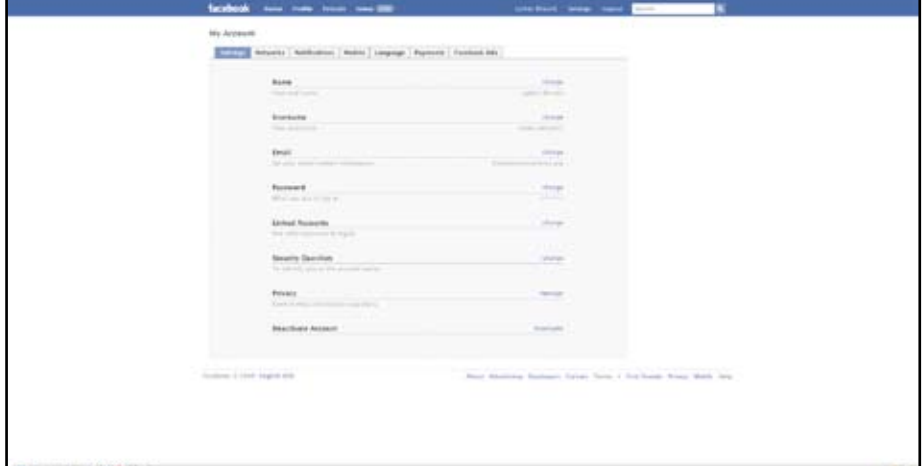

*So, now you're in the Account Settings page. At the bottom of the page, you'll find the "Deactivate Account" option... click it!*

## 4/6 GIVE THEM A REASON

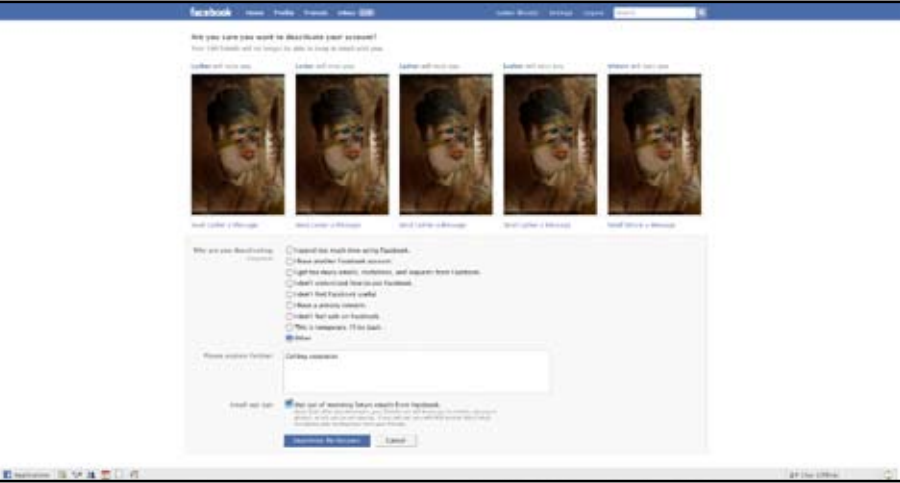

*In the next page you'll see some pictures of friends of yours... Don't care about them. Just click on the Other radio button and write in the textarea below the reason for your DIY seppukoo, then click on "Deactivate"*

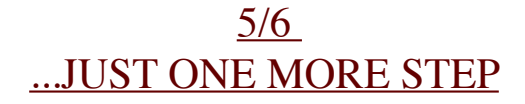

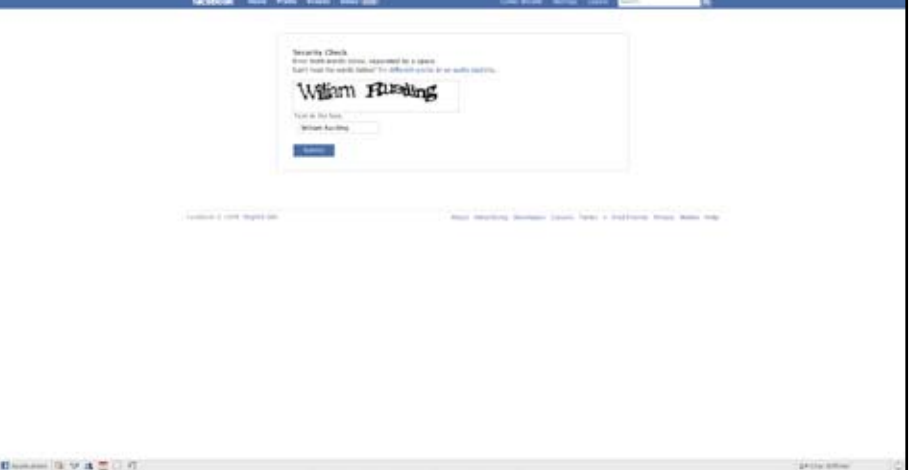

*Write the words you read in the captcha box and then click on submit.*

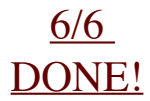

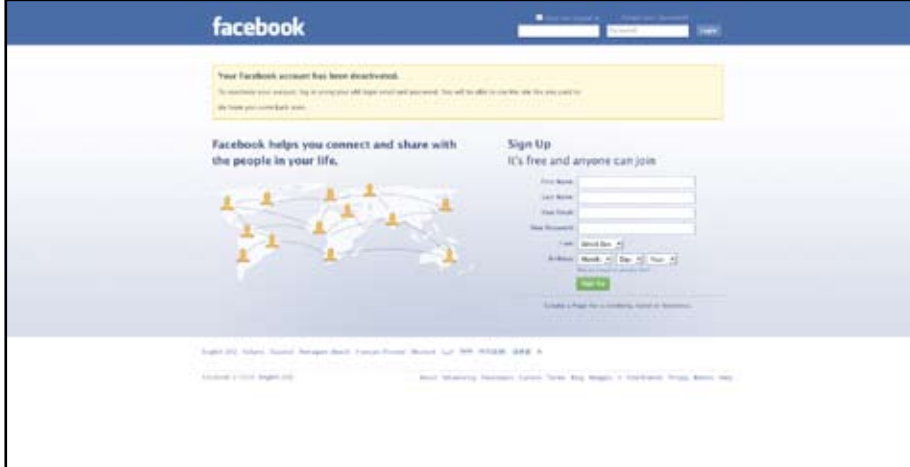

*Ok, you did it Now go anywhere you want and enjoy your new anonym status. Now you're free!*

## THIS IS THE END,<br>MY ONLY FRIEND.

WWW.SEPPUKOO.COM A PROJECT BY LES LIENS INVISIBLES GRAPHIC DESIGN BY PARCODIYELLOWSTONE